```
Mathematics is life!
I n [ ] : =
   4 * 8
O u t [ ] =
   32
I n [ ] : =
   3 + 6 * 5
O u t [ ] =
   33
I n [ ] : =
   274 / 3
O u t [ ] =
   274
     3
I n [ ] : =
   274 / 3.
O u t [ ] =
   91.3333
In <i>[</i> <i>]</i> : =(3.24 * 6.791 - 14.7) / (4.5 + 82 / 3)
O u t [ ] =
   0.229409
I n [ ] : =
   [(3.24 * 6.791) - 14.7] / (4.5 + 82 / 3)
   The only grouping symbol is parenthesis!
I n [ ] : =
   2.6^2.99
```

```
17.4089
```
*I n [ ] : =*  $3 \times 5$ 

*O u t [ ] =* 15

To indicate multiplication a blank space between 3 and 5 is needed.

*I n [ ] : =*

**Log[12.7]**

*O u t [ ] =* 2.5416

```
I n [ ] : =
   E^2.5
O u t [ ] =
   12.1825
I n [ ] : =
   Log[E, 12.7]
O u t [ ] =
   2.5416
I n [ ] : =
   Log[10, 72.8]
O u t [ ] =
   1.86213
I n [ ] : =
  Sqrt[64.0]
O u t [ ] =
   8.
I n [ ] : =
  Abs[-2.5]
O u t [ ] =
   2.5
I n [ ] : =
   I * I
O u t [ ] =
   -1
I n [ ] : =
  E
O u t [ ] =
 \mathbb{e}I n [ ] : =
   N[E]
O u t [ ] =
   2.71828
I n [ ] : =
   Pi
O u t [ ] =
 π
I n [ ] : =
   N[Pi]
O u t [ ] =
   3.14159
```
**Pi // N**

*O u t [ ] =*

3.14159

 $In *I* = *I*$ : =

**NumberForm[N[E], 10]**

*O u t [ ] / / N u m b e r F o r m =*

2.718281828

 $In *[ ]* : =$ 

**NumberForm[N[Pi], 16]**

*O u t [ ] / / N u m b e r F o r m =*

3.141592653589793

 $In \lceil_{\emptyset} \rceil$  : =

**N[Pi, 17]**

*O u t [ ] =*

3.1415926535897932

 $In \lceil e \rceil$  : =

**N[Pi, 1000]**

*O u t [ ] =*

```
3.14159265358979323846264338327950288419716939937510582097494459230781640628620899862803482
534211706798214808651328230664709384460955058223172535940812848111745028410270193852110555
964462294895493038196442881097566593344612847564823378678316527120190914564856692346034861
045432664821339360726024914127372458700660631558817488152092096282925409171536436789259036
001133053054882046652138414695194151160943305727036575959195309218611738193261179310511854
807446237996274956735188575272489122793818301194912983367336244065664308602139494639522473
719070217986094370277053921717629317675238467481846766940513200056812714526356082778577134
275778960917363717872146844090122495343014654958537105079227968925892354201995611212902196
086403441815981362977477130996051870721134999999837297804995105973173281609631859502445945
 534690830264252230825334468503526193118817101000313783875288658753320838142061717766914730
 359825349042875546873115956286388235378759375195778185778053217122680661300192787661119590
9216420199
```
If a palette is not open, you can get it by clicking consecutively on the buttons Palettes, and Basic Math Assistant.

 $In *[ ] ] :* =$ **35.2** *O u t [ ] =* 302.713 *I n [ ] : =*

 $\sqrt{37.4}$ 

*O u t [ ] =*

6.11555

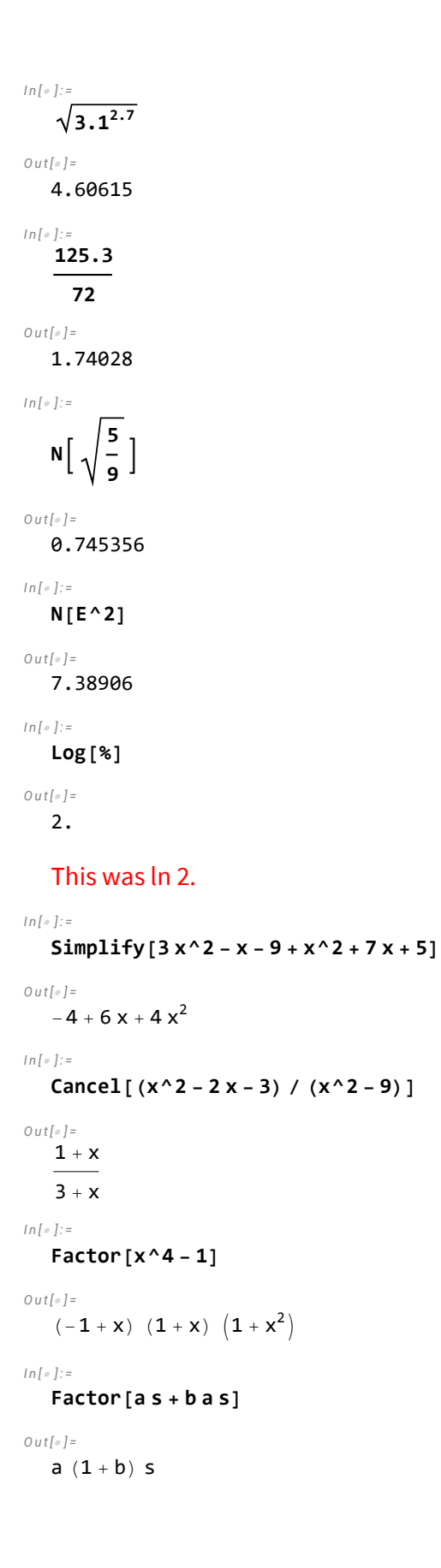

```
In [ \circ ] :=Expand[(x + 2)^3]
O u t [ ] =
   8 + 12x + 6x^2 + x^3I n [ ] : =
   Apart[x / ((x - 2) (x^2 + 3))]
O u t [ ] =
    \frac{2}{7(2+x)} + \frac{3-2x}{7(3+x^2)}I n [ ] : =
   Together[x / (x + 5) - 1 / (x - 4)]
O u t [ ] =
   -5 - 5x + x^2(-4 + x) (5 + x)I n [ ] : =
   x = 5; y = 12; z = a + b;
I n [ ] : =
   x y^2
O u t [ ] =
```

```
720
```
To indicate multiplication a blank space between **x** and **y^2** is needed. Or, one can use the multiplication sign **\*** .

```
I n [ ] : =
     Expand[z^x]
O u t [ ] =
     a^{\overline{5}} + 5 a<sup>4</sup> b + 10 a<sup>3</sup> b<sup>2</sup> + 10 a<sup>2</sup> b<sup>3</sup> + 5 a b<sup>4</sup> + b<sup>5</sup>
I n [ ] : =
     Clear[x, y, z]
I n [ ] : =
     Solve[3 x - 8  4]
O u t [ ] =
     \{x \rightarrow 4\}In <i>[</i> <i>]</i> <i>]</i> <i>:</i> =Solve[a x - 2  3 a, x]
O u t [ ] =
      \left\{ \left\{ x\rightarrow \frac{2+3a}{2}\right\}\frac{1}{a}}}
I n [ ] : =
     Solve[{x - 2 y  4, x - 1  5 y}, {x, y}]
O u t [ ] =
    \{x \rightarrow 6, y \rightarrow 1\}
```

```
I n [ ] : =
   NSolve[2 x - 3  x^2 - 3 x - 4]
O u t [ ] =
    \{x \rightarrow -0.192582\}, \{x \rightarrow 5.19258\}I n [ ] : =
   NSolve[{x^2 + y^2  16, y  x^2 - 2 x + 2}, {x, y}]
O u t [ ] =
    \{x \rightarrow 2.46607, y \rightarrow 3.14936\}, \{x \rightarrow 1.12368 - 2.35752 \text{ i}, y \rightarrow -4.54261 - 0.583168 \text{ i}\},\{x \rightarrow 1.12368 + 2.35752 \text{ i}, y \rightarrow -4.54261 + 0.583168 \text{ i}\}, \{x \rightarrow -0.713436, y \rightarrow 3.93586\}\}\I n [ ] : =
    FindRoot[Cos[x] = x^3, {x, 1}]O u t [ ] =
    \{x \to 0.865474\}I n [ ] : =
   f[x_] := x^2 - 5; g[x_] := Log[x] / x
I n [ ] : =
   f[3]
O u t [ ] =
    4
I n [ ] : =
   g[f[x]]
O u t [ ] =
    Log \left[-5 + x^2\right]-5 + x^2I n [ ] : =
    g[f[3]]
O u t [ ] =
    Log[4]4
I n [ ] : =
   N[g[f[3]]]
O u t [ ] =
    0.346574
I n [ ] : =
    Solve[f[x]  4]
O u t [ ] =
    \{\{x \rightarrow -3\}, \{x \rightarrow 3\}\}\
```
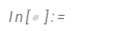

Plot 
$$
[x^2 - 3x + 4, {x, -10, 10}]
$$

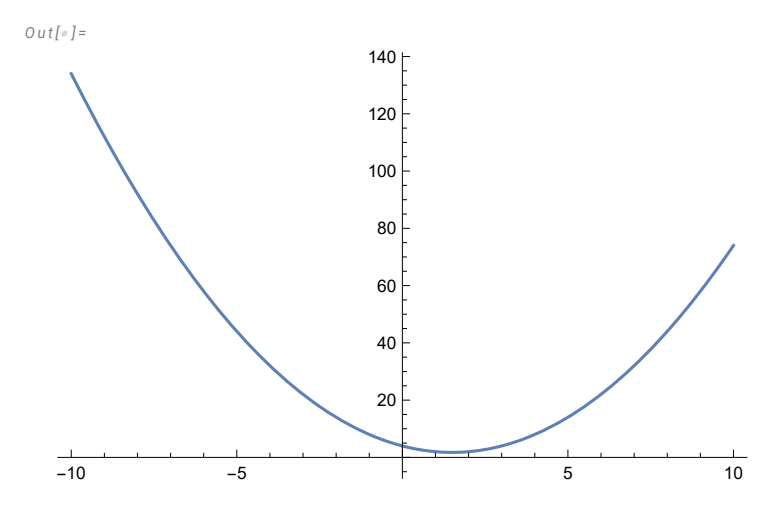

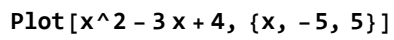

*O u t [ ] =*

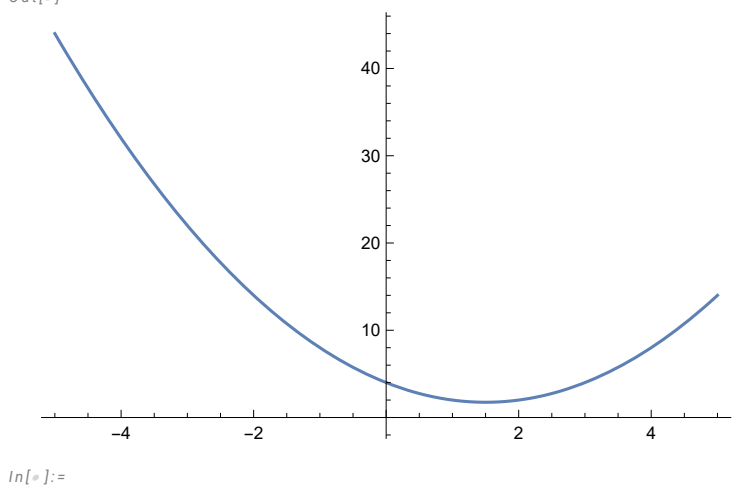

**Plot[x^2 - 3 x + 4, {x, -100, 100}]**

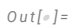

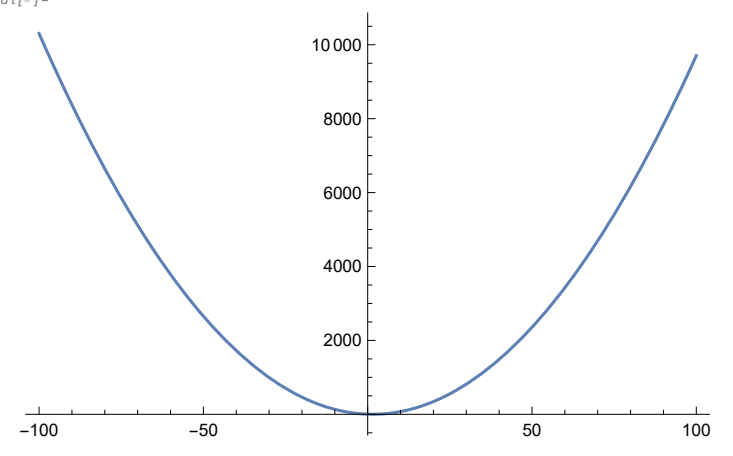

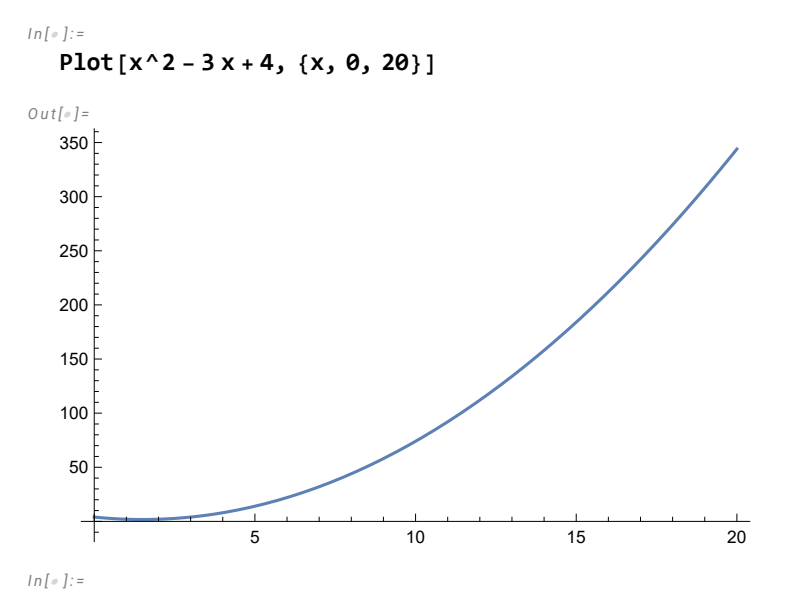

**ParametricPlot[{2 Cos[t], 3 Sin[t]}, {t, 0, 2 Pi}]**

*O u t [ ] =*

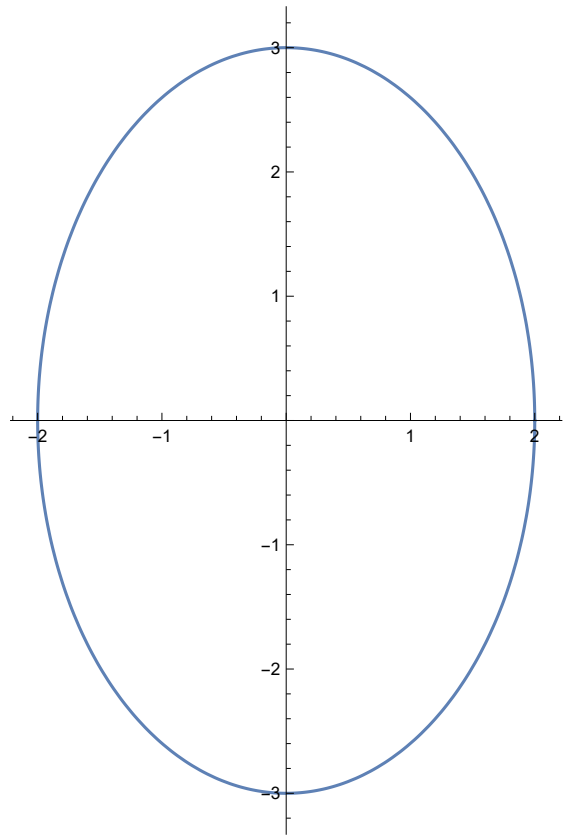

**ParametricPlot3D[{2 Cos[t], Sin[t], t}, {t, 0, 10}]**

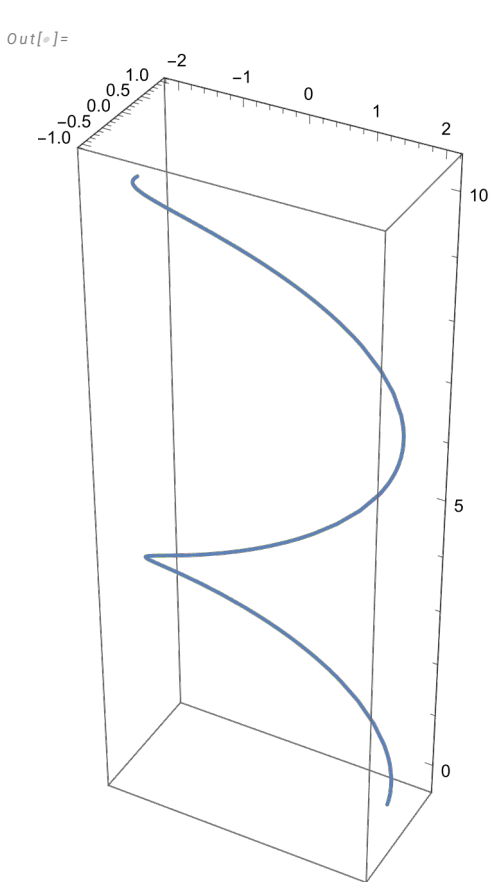

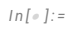

**Plot3D[Sin[x^2 y], {x, -Pi, Pi}, {y, -Pi, Pi}]**

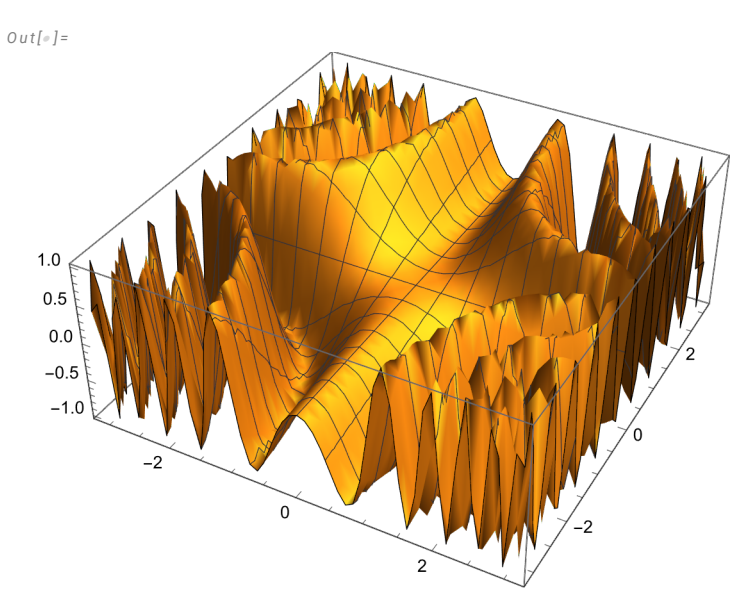

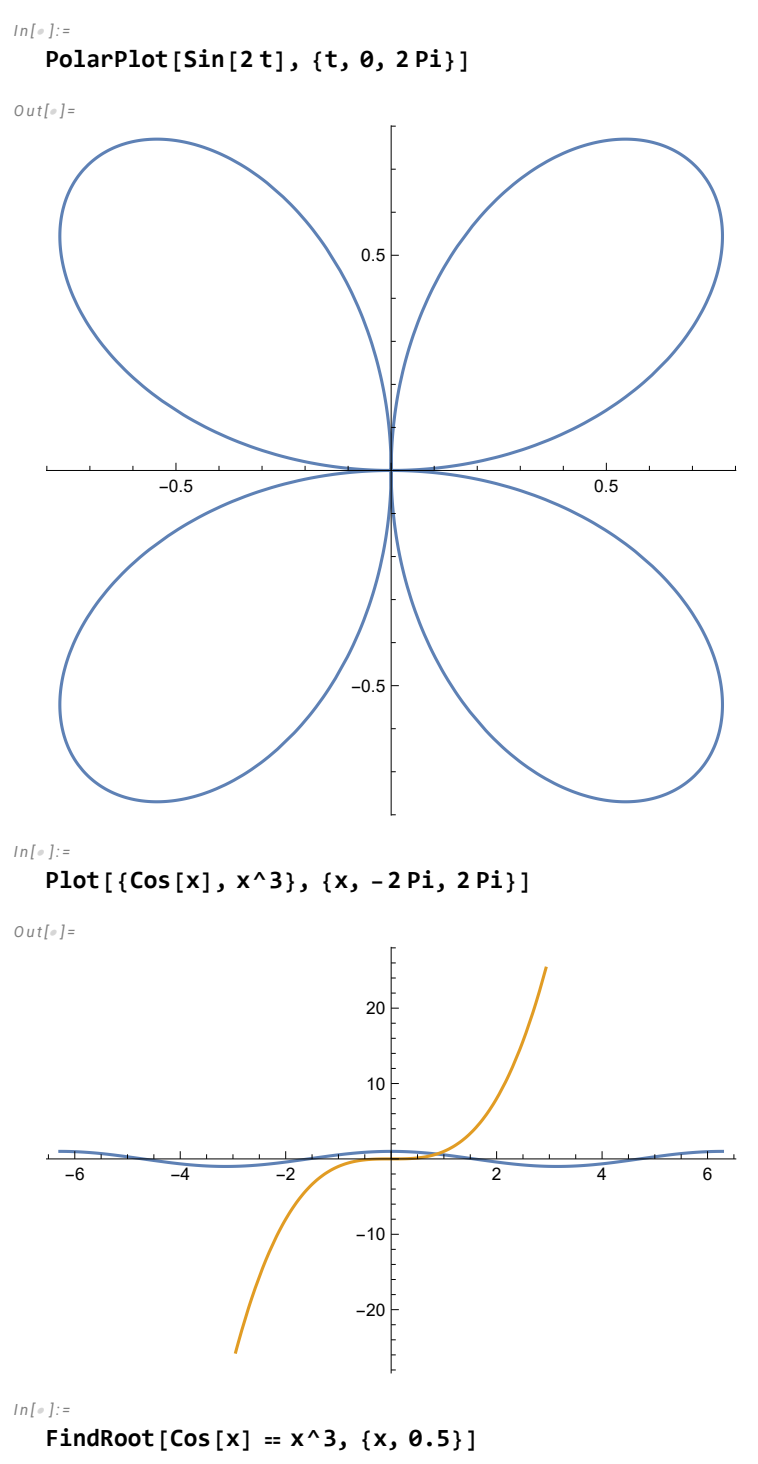

 $\{x \rightarrow 0.865474\}$ 

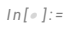

$$
Plot[Sin[x] / x, {x, -Pi, Pi}]
$$

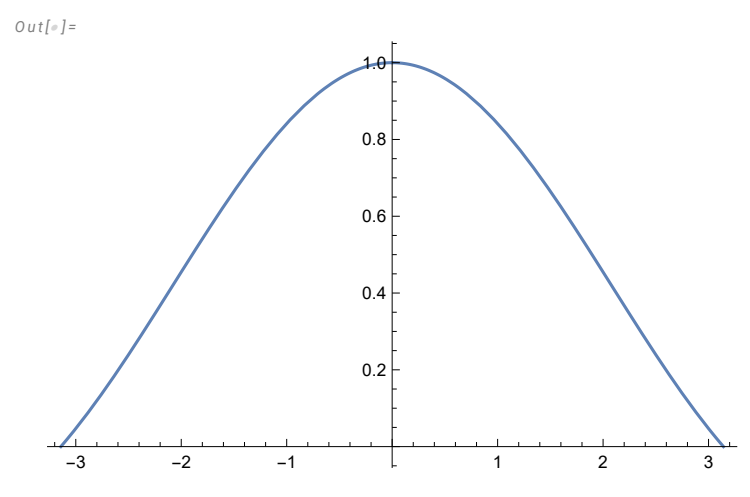

**Limit[Sin[x] / x, x 0, Direction "FromBelow"]**

*O u t [ ] =*

1 *I n [ ] : =*

```
Limit[Sin[x] / x, x  0, Direction  "FromAbove"]
```
*O u t [ ] =*

1

*I n [ ] : =*

```
Limit[Sin[x] / x, x  0]
```
*O u t [ ] =*

1

Verify existence of limits!

```
I n [ ] : =
   D[x^2 Sin[x] - 3 x + 1, x]
O u t [ ] =
   -3 + x^2 \cos[x] + 2 \times \sin[x]I n [ ] : =
   f[x_] := x^3 - 2 x^2 + 5; f'[x]
O u t [ ] =
   -4 x + 3 x<sup>2</sup>I n [ ] : =
   f''[x]
O u t [ ] =
   -4 + 6 x
```

```
In [ \circ ] :=D[f[x], {x, 3}]
O u t [ ] =
    6
I n [ ] : =
    D[X^2 \times Y | X] \uparrow 2 + X \sin[Y[X]] = 1, XO u t [ ] =
     \textsf{Sin}\left[\big y\,[\,x\,]\,\right] + 2\,\textsf{x}\, \big y\,[\,x\,]\,^2 + \textsf{x} \, \textsf{Cos}\left[\,y\,[\,x\,]\,\right] \, y'\,[\,x\,] + 2\,\textsf{x}^2\, \textsf{y}\,[\,x\,]\,\, y'\,[\,x\,] \, = \textsf{0}In <i>[</i> <i>]</i> <i>]</i> <i>:</i> =Solve[%, y'[x]]
O u t [ ] =
     \left\{\left\{y'[x] \rightarrow \frac{-\text{Sin}[y[x]] - 2xy[x]^2}{\sigma^2}\right\}\right\}\frac{1}{\sqrt{x} \left(\cos\left[y\left[x\right]\right] + 2xy\left[x\right]\right)}\right\}I n [ ] : =
    f[x_, y_, z_] := x^4 z^3 y + x Sin[z + y];
    D[f[x, y, z], x]
O u t [ ] =
    4 x<sup>3</sup> y z<sup>3</sup> + Sin[y + z]In <i>[</i> <i>]</i> : =D[f[x, y, z], {x, 2}, {y, 1}, {z, 1}]
O u t [ ] =
    36 x^2 z^2I n [ ] : =
    Integrate[x^2 + 1, x]
O u t [ ] =
     x + \frac{x^3}{x^3}3
I n [ ] : =
    Integrate[x^2 + 1, {x, -1, 2}]
O u t [ ] =
    6
I n [ ] : =
    f[x_1, y_2] := 1 - (x^2/4) - (y^2/9);
    Integrate[f[x, y], {x, -2, 2}, {y, -3, 3}]
O u t [ ] =
    8
In [ \circ ] :=Integrate[Exp[-x^2], {x, 0, Infinity}]
O u t [ ] =
         π
        2
```
# **Integrate[3 x^2 (2010 - x^3)^1999, x]**

*O u t [ ] =*

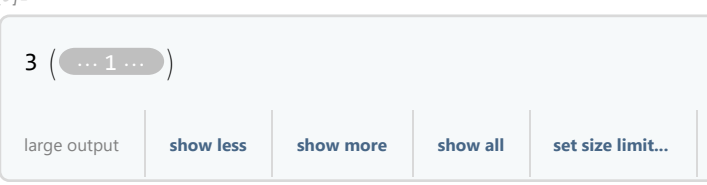

You can easily find the above integral using u substituion: –  $\frac{1}{2000}\,\,\left(2010\,-\mathsf{x}^3\right)^{\,2000}\,+\,\mathsf{C}.$ 

 $In *[ ] ] :* =$ 

**Series[E^x, {x, 0, 6}]**

*O u t [ ] =*

$$
1 + x + \frac{x^2}{2} + \frac{x^3}{6} + \frac{x^4}{24} + \frac{x^5}{120} + \frac{x^6}{720} + 0 [x]^7
$$

*I n [ ] : =*

**Normal[Series[Cos[x], {x, 0, 8}]]**

*O u t [ ] =*

$$
1-\frac{x^2}{2}+\frac{x^4}{24}-\frac{x^6}{720}+\frac{x^8}{40320}
$$

*I n [ ] : =*

**Series[Log[x], {x, 1, 5}]**

*O u t [ ] =*

$$
(x-1) - \frac{1}{2} (x-1)^2 + \frac{1}{3} (x-1)^3 - \frac{1}{4} (x-1)^4 + \frac{1}{5} (x-1)^5 + O[x-1]^6
$$

*I n [ ] : =*

```
Sum[1 / n^2, {n, 1, Infinity}]
```
*O u t [ ] =*  $\frac{\pi^2}{\pi}$ 6 *I n [ ] : =*

```
u = {1, -3}
```
*O u t [ ] =*

 ${1, -3}$ 

*I n [ ] : =*

### **MatrixForm[u]**

*O u t [ ] / / M a t r i x F o r m =*  $(1)$  $\vert -3 \vert$ *I n [ ] : =* **v = {{-2, 5, -1}}** *O u t [ ] =*

 $\{(-2, 5, -1)\}\}$ 

```
I n [ ] : =
   MatrixForm[v]
O u t [ ] / / M a t r i x F o r m =
    (-2 5 -1)I n [ ] : =
   m = {{1, 2}, {3, 4}, {5, 6}}
O u t [ ] =
   \{\{1, 2\}, \{3, 4\}, \{5, 6\}\}\In <i>[</i> <i>]</i> <i>]</i> <i>:</i> =n = {{3, 2, 1}, {6, 5, 4}}
O u t [ ] =
    \{\{3, 2, 1\}, \{6, 5, 4\}\}\I n [ ] : =
   l = {{3, -1}, {-2, 6}, {-4, 5}}
O u t [ ] =
    \{ \{3, -1\}, \{-2, 6\}, \{-4, 5\} \}I n [ ] : =
   m - 2 l
O u t [ ] =
    \{ {-5, 4}, {7, -8}, {13, -4} \}I n [ ] : =
   n.m
O u t [ ] =
    {{14, 20}, {41, 56}}
I n [ ] : =
    {{14, 20}, {41, 56}}
O u t [ ] =
    {{14, 20}, {41, 56}}
I n [ ] : =
   MatrixForm[n.m]
O u t [ ] / / M a t r i x F o r m =
     (14 20)\begin{pmatrix} 41 & 56 \end{pmatrix}I n [ ] : =
   Dimensions[m]
O u t [ ] =
    {3, 2}
I n [ ] : =
   i = IdentityMatrix[3]
O u t [ ] =
    \{ \{1, 0, 0\}, \{0, 1, 0\}, \{0, 0, 1\} \}
```

```
I n [ ] : =
   d = DiagonalMatrix[{2, 2, -3}]
O u t [ ] =
   \{ \{2, 0, 0\}, \{0, 2, 0\}, \{0, 0, -3\} \}I n [ ] : =
   Transpose[m]
O u t [ ] =
   {{1, 3, 5}, {2, 4, 6}}
In <i>[</i> <i>]</i> <i>]</i> <i>:</i> =MatrixForm[Transpose[m]]
O u t [ ] / / M a t r i x F o r m =
     1 3 5
    \begin{pmatrix} 2 & 4 & 6 \end{pmatrix}In <i>[</i> <i>]</i> <i>]</i> <i>:</i> =a = {{2., 3, -5}, {-1, 4, 2}, {5, 7, 2}}
O u t [ ] =
   \{ \{2., 3, -5\}, \{-1, 4, 2\}, \{5, 7, 2\} \}In <i>[</i> <i>]</i> : =Det[a]
O u t [ ] =
   159.
I n [ ] : =
   Inverse[a]
O u t [ ] =
   {(-0.0377358, -0.257862, 0.163522)}{0.0754717, 0.18239, 0.00628931}, {-0.169811, 0.00628931, 0.0691824}I n [ ] : =
   MatrixForm[Inverse[a]]
O u t [ ] / / M a t r i x F o r m =
    (-0.0377358 - 0.257862 0.163522)0.0754717 0.18239 0.00628931
    \sqrt{-0.169811} 0.00628931 0.0691824
In <i>[</i> <i>]</i> <i>]</i> <i>:</i> =MatrixPower[a, 3]
O u t [ ] =
   {(-101., -238., 58.)}, {66., 239., 68.}, {-66., 218., 35.}}I n [ ] : =
   Eigenvalues[a]
O u t [ ] =
   {6.52411 + 0. i, 0.737944 + 4.88125 i, 0.737944 - 4.88125 i}
```

```
I n [ ] : =
   Eigenvectors[a]
O u t [ ] =
   {(-0.312408 + 0. i, 0.662901 + 0. i, 0.680414 + 0. i)},{0.746572 + 0. i, -0.12497 + 0.189974 i, 0.113461 - 0.614857 i}\{0.746572 + 0. i, -0.12497 - 0.189974 i, 0.113461 + 0.614857 i}
In <i>[</i> <i>]</i> <i>]</i> <i>:</i> =Eigensystem[a]
O u t [ ] =
   { (6.52411, 0.737944 + 4.88125 \text{ i}, 0.737944 - 4.88125 \text{ i})},{(-0.312408 + 0. i, 0.662901 + 0. i, 0.680414 + 0. i)},{0.746572 + 0. i, -0.12497 + 0.189974 i, 0.113461 - 0.614857 i}\{0.746572 + 0. i, -0.12497 - 0.189974 i, 0.113461 + 0.614857 i\}\}In <i>[</i> <i>]</i> <i>]</i> <i>:</i> =Solve [2x+3y-5z=14, -x+4y+2z=0, 5x+7y+2z=-9, {x, y, z}]O u t [ ] =
   \{\{x \rightarrow -2, y \rightarrow 1, z \rightarrow -3\}\}\I n [ ] : =
   b = {14, 0, -9}
O u t [ ] =
   {14, 0, -9}I n [ ] : =
   Inverse[a].b
O u t [ ] =
   {-2., 1., -3.}
```
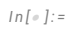

**VectorPlot[{1, y - x^2}, {x, -3, 3}, {y, -4, 4}]**

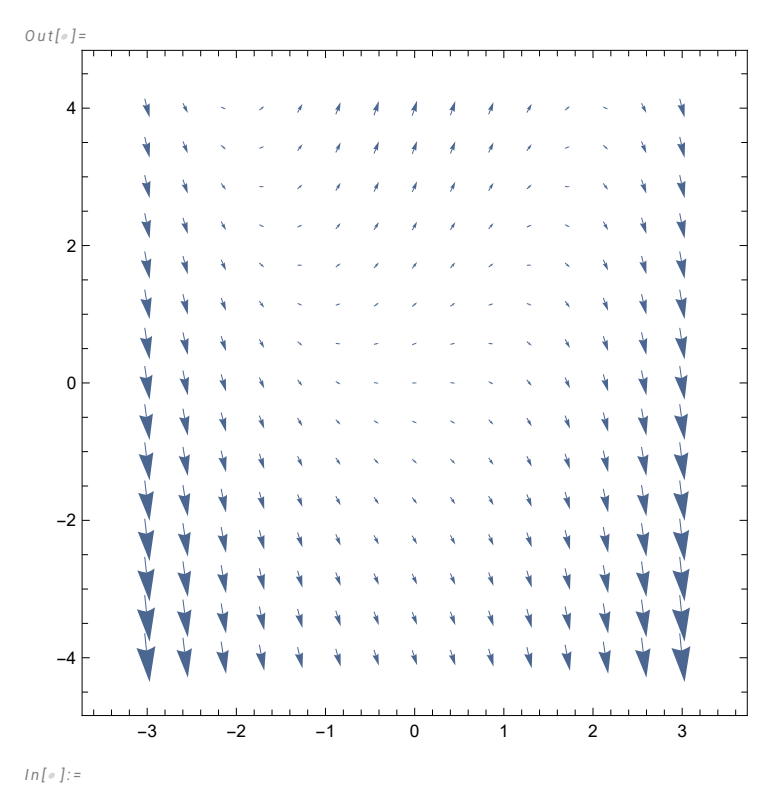

**VectorPlot[{1, y - x^2}, {x, -3, 3}, {y, -4, 4}, VectorPoints 20]**

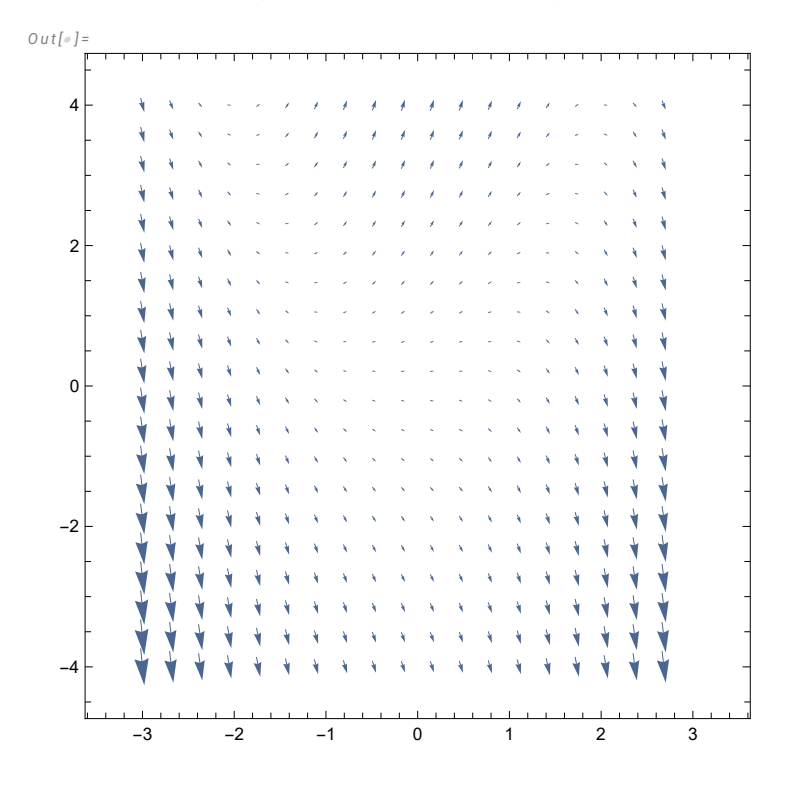

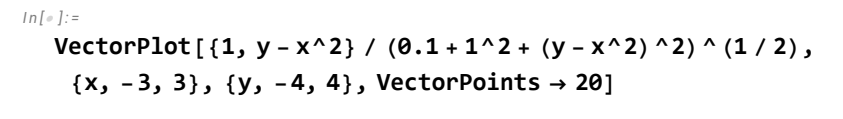

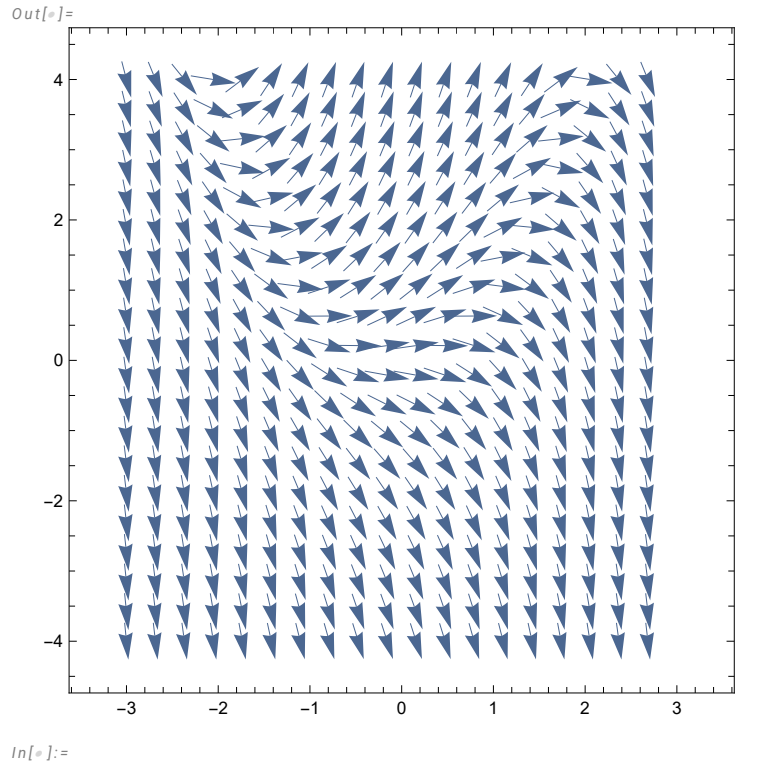

VectorPlot[Normalize[ $\{1, y - x^2\}$ ],  $\{x, -3, 3\}$ ,  $\{y, -4, 4\}$ , VectorPoints  $\rightarrow 20$ ]

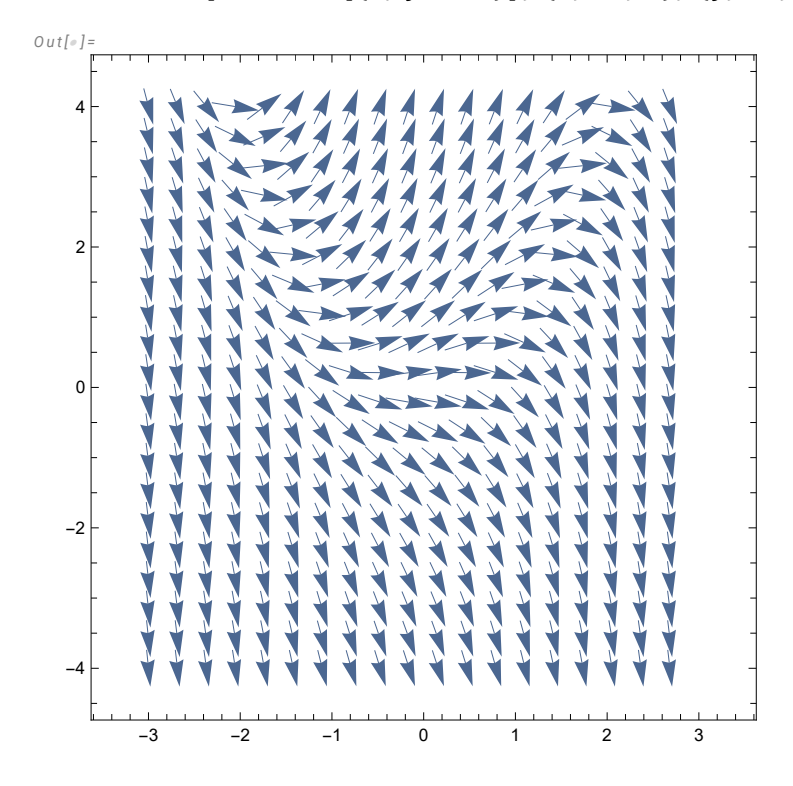

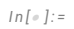

# **StreamPlot[{1, y - x^2}, {x, -3, 3}, {y, -4, 4}]**

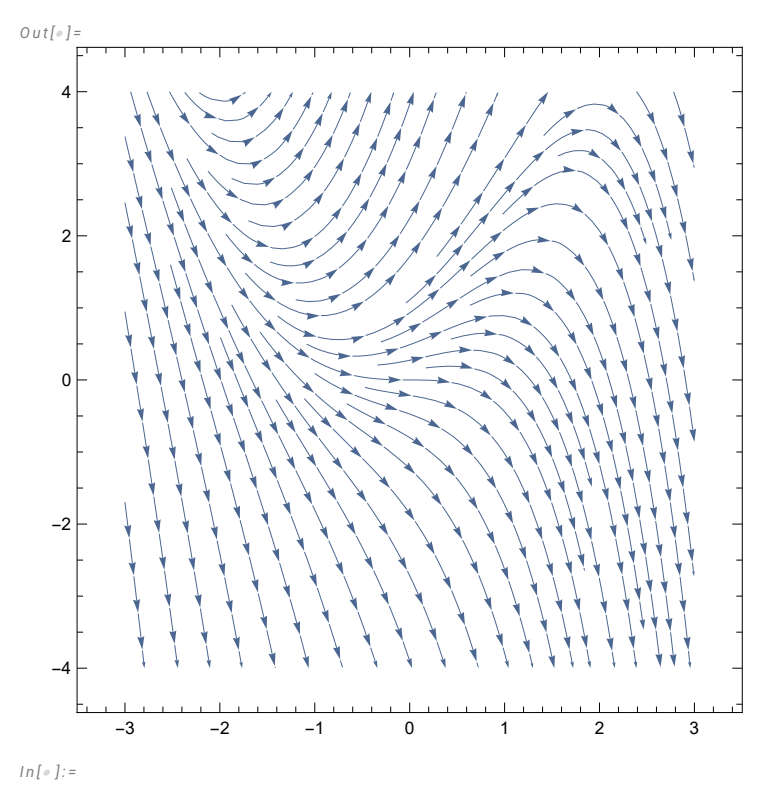

VectorPlot $[{-x + x^3, -2y} / (0.1 + (-x + x^3)^2 + (-2y)^2) (1/2), {x, -3, 3}, {y, -4, 4}]$ 

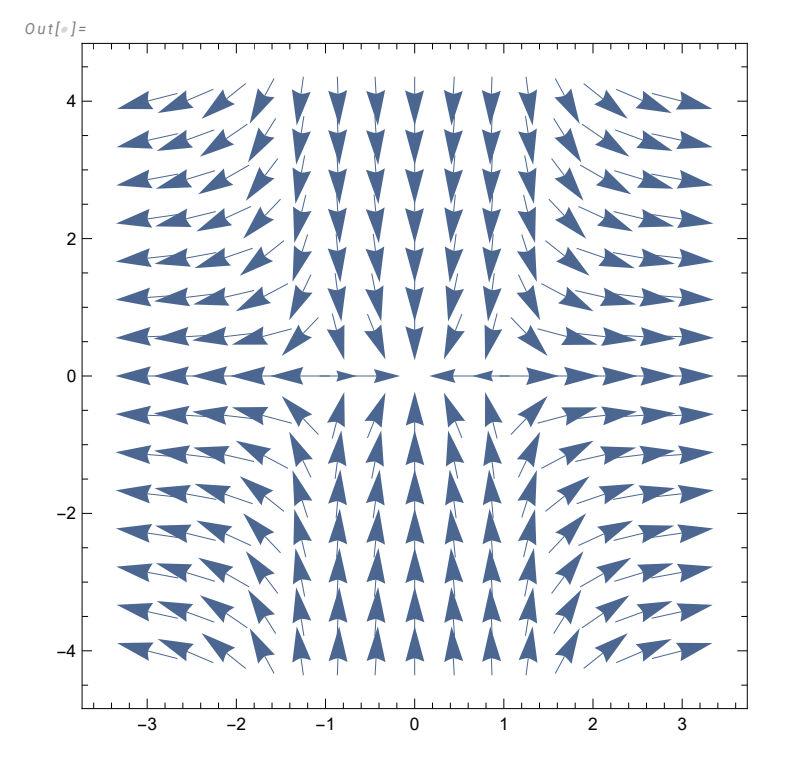

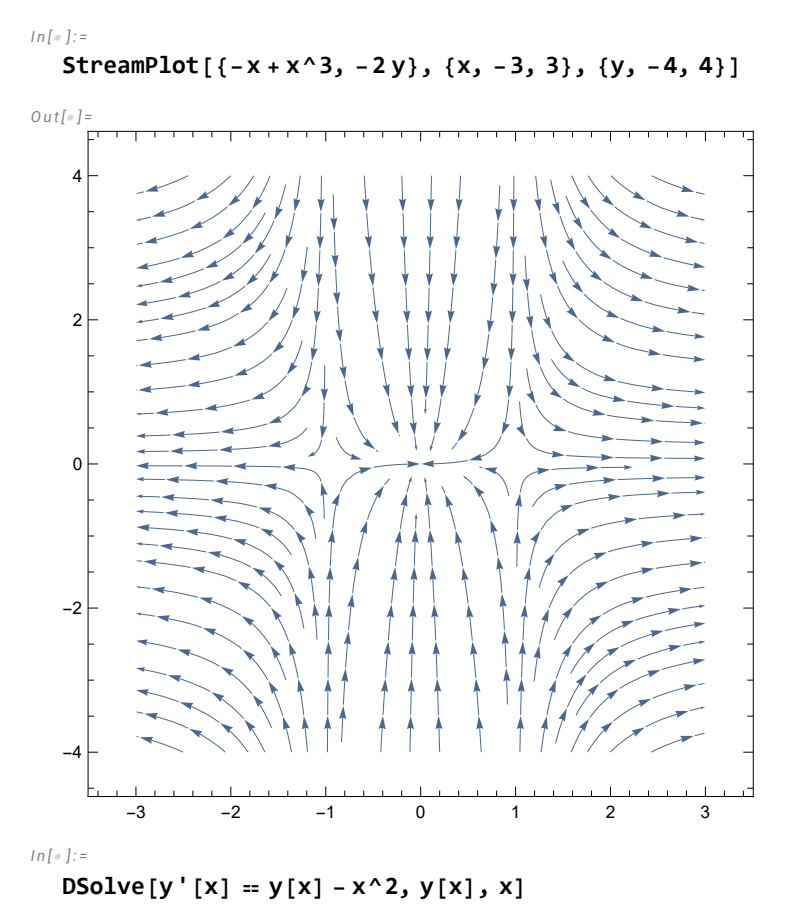

 $\left\{ \left\{ y\left[ x\right] \right. \rightarrow2+2\,x+x^{2}+e^{x}\,\mathbb{C}_{1}\right\} \right\}$ 

The general solution of the above ODE is You can easily find the above integral using u substitution:  $Ce^{x} + x^{2} + 2x + 2$ .

*I n [ ] : =*

**DSolve[{y'[x] y[x] - x^2, y[0] 2}, y[x], x]**

*O u t [ ] =*

$$
\left\{\left\{y\left[\,x\,\right]\,\to\,2\,+\,2\,\,x+\,x^2\right\}\right\}
$$

*I n [ ] : =*

 $\texttt{DSolve}[\{x'[t] = 2x[t] + y[t], y'[t] = x[t] - 2y[t]\}, \{x[t], y[t]\}, t]$ 

*O u t [ ] =*

$$
\left\{ \left\{ x \left[ t \right] \right. \right. \to \frac{1}{10} e^{-\sqrt{5} t} \left( 5 - 2 \sqrt{5} + 5 e^{2 \sqrt{5} t} + 2 \sqrt{5} e^{2 \sqrt{5} t} \right) c_1 + \frac{e^{-\sqrt{5} t} \left( -1 + e^{2 \sqrt{5} t} \right) c_2}{2 \sqrt{5}},
$$
  

$$
y \left[ t \right] \to \frac{e^{-\sqrt{5} t} \left( -1 + e^{2 \sqrt{5} t} \right) c_1}{2 \sqrt{5}} - \frac{1}{10} e^{-\sqrt{5} t} \left( -5 - 2 \sqrt{5} - 5 e^{2 \sqrt{5} t} + 2 \sqrt{5} e^{2 \sqrt{5} t} \right) c_2 \right\}
$$

$$
ln\left[\,\circ\right]\,] :=
$$

$$
DSolve[\{x'[t] = 2x[t] + y[t], y'[t] = x[t] - 2y[t], x[0] = 2, y[0] = 1\}, \{x[t], y[t]\}, t]
$$

$$
\left\{\left\{x \,[\,t\,] \, \rightarrow \frac{1}{2} \,\, \mathrm{e}^{-\,\sqrt{5}\,\,t} \,\left(2 - \,\sqrt{5} \, + 2\,\mathrm{e}^{2\,\,\sqrt{5}\,\,t} \, + \,\sqrt{5} \,\,\mathrm{e}^{2\,\,\sqrt{5}\,\,t}\right) \right\} \, y \, [\,t\,] \, \rightarrow \frac{1}{2} \,\, \mathrm{e}^{-\,\sqrt{5}\,\,t} \,\left(1 + \mathrm{e}^{2\,\,\sqrt{5}\,\,t}\right) \right\}\right\}
$$

*I n [ ] : =*

NDSolve[{y'[x] = y[x] - x^2, y[0] = 2}, y[x], {x, -3, 3}]

*O u t [ ] =*

 $\left\{ \left\{ \mathbf{y}\left[\mathbf{x}\right]\rightarrow\text{InterpolatingFunction}\right[ \right.\Vert.$  $\left[\begin{array}{c} \text{Domain: } \{\{-3., 3.\}\} \\ \text{Output: scalar} \end{array}\right] \left[\begin{array}{c} \mathbf{x} \end{array}\right] \right\}$ 

The numerical solution can be graphed, as shown below.

#### *I n [ ] : =*

```
Plot[Evaluate[y[x] /. %], {x, -3, 3}]
```
*O u t [ ] =*

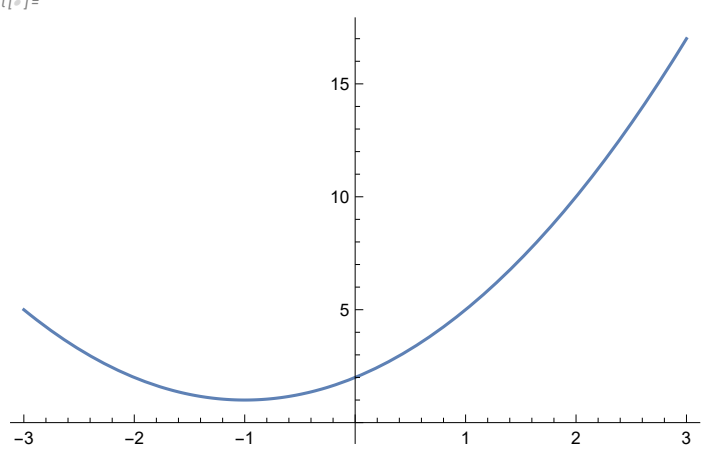

*I n [ ] : =* NDSolve[{ $x'[t] = 2x[t] + y[t]$ ,  $y'[t] = x[t] - 2y[t]$ ,  $x[0] = 2$ ,  $y[0] = 1$ }, **{x[t], y[t]}, {t, -2, 2}] ParametricPlot[Evaluate[{x[t], y[t]} /. %], {t, -2, 2}]**

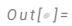

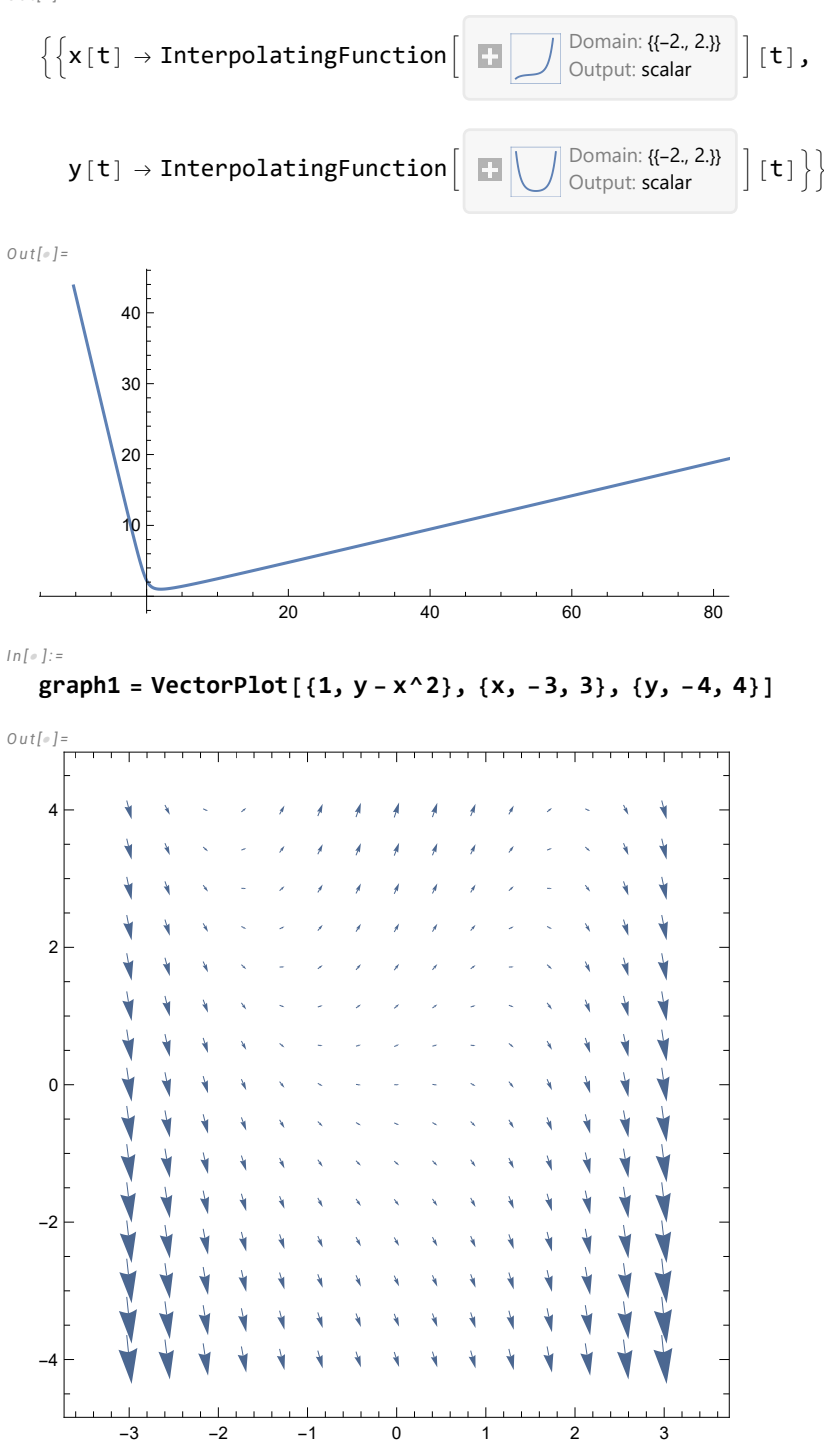

$$
NDSolve[{y' [x] = y[x] - x^2, y[0] = 2}, y[x], {x, -3, 3}]
$$

*O u t [ ] =*

$$
\left\{\left\{y\left[\,x\,\right]\;\rightarrow\;InterpolatingFunction\left[\begin{array}{c}\blacksquare\bigcup\limits_{\bigcirc\cup\text{typut: scalar}}\{f-3,,\,3,\}\}\\\text{Output: scalar}\end{array}\right]\left[\,x\,\right]\right\}\right\}
$$

*I n [ ] : =*

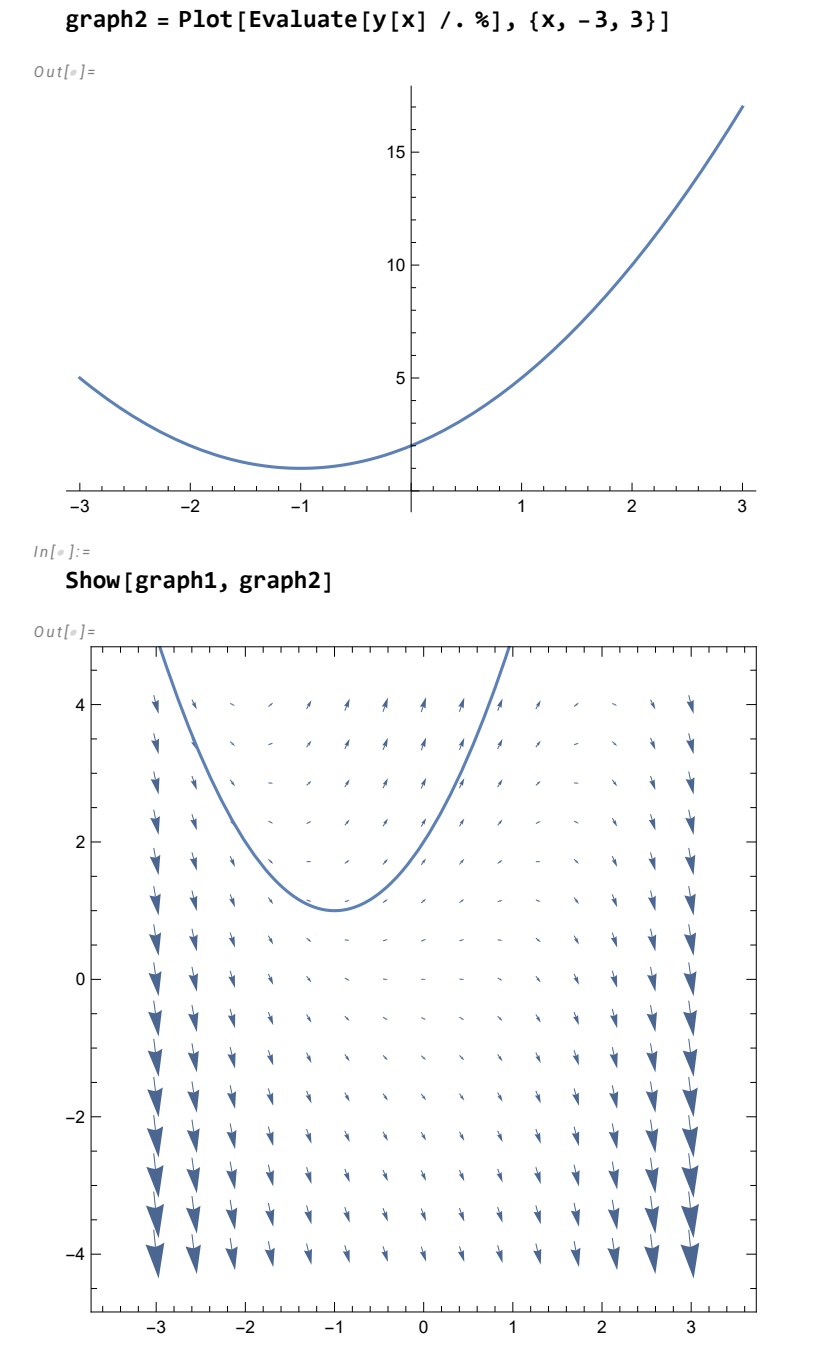

In the above the vector field and one solution are shown together.

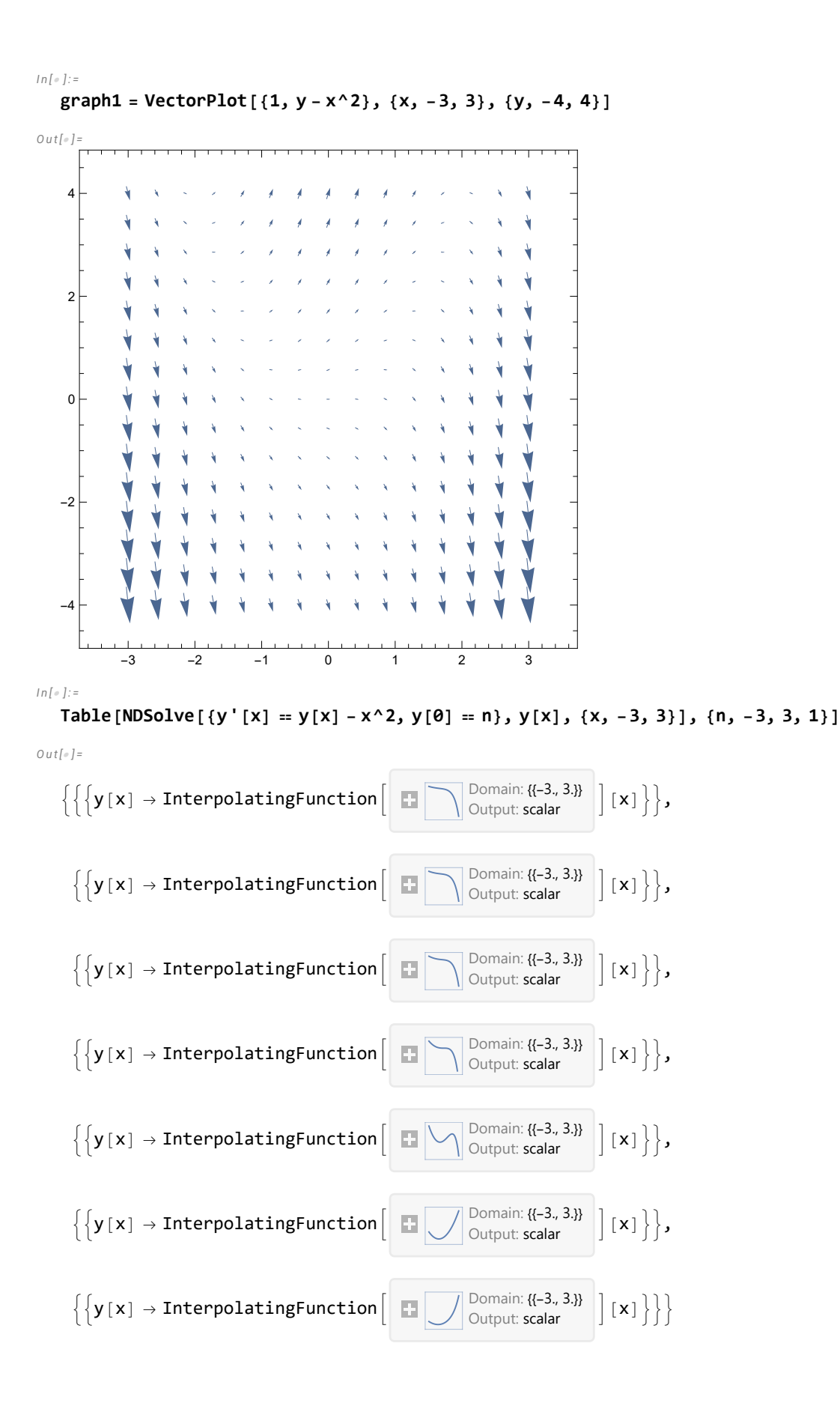

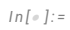

$$
graph3 = Plot[Evaluate[y[x] / . %], {x, -3, 3}]
$$

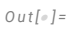

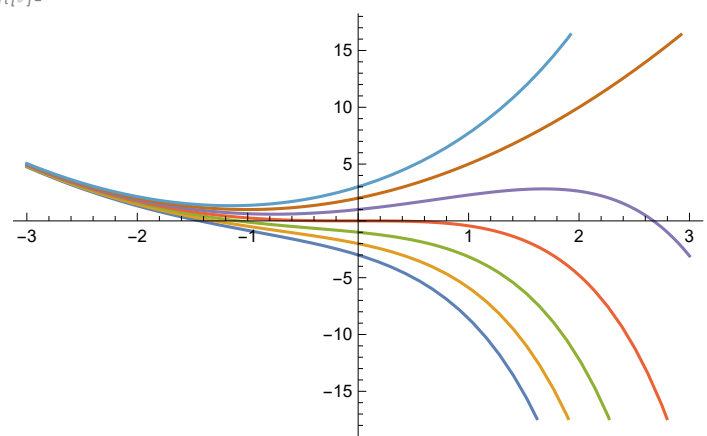

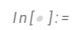

**Show[graph1, graph3]**

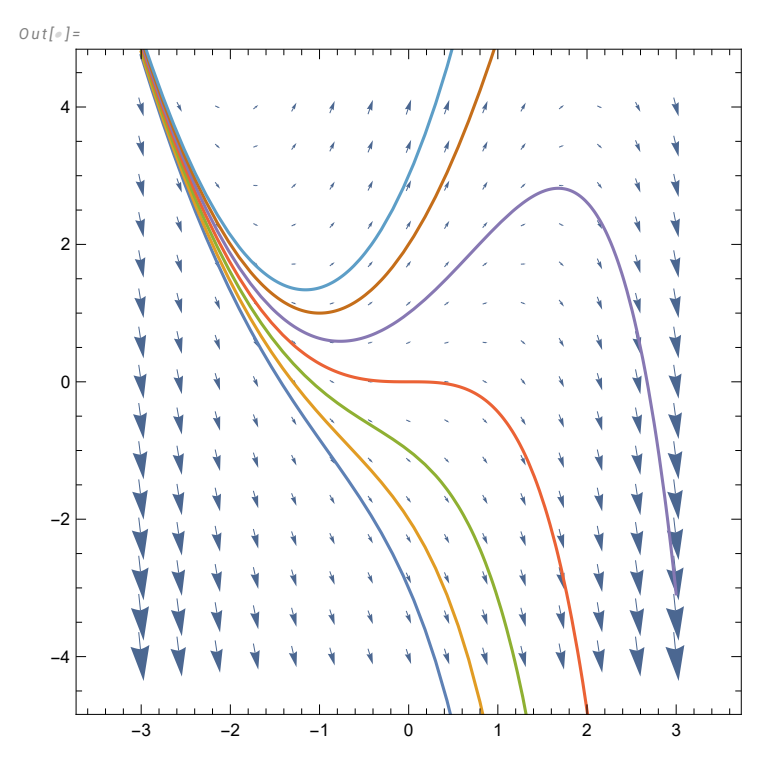

In the above the vector field and several solutions are shown together.